# <span id="page-0-1"></span>**Create an external project for a new employee during an onboarding process**

### On this page

[Configuration](#page-0-0) | [Related use cases](#page-1-0)

## Use case

**Onboarding process** could be different based on the company policy, but as a use case we will consider having a dedicated ticket created for a candidate. The ticket follows the employing workflow. When both parts agree on working together, then using this template we will **create a project** in the **Jir a Service Management application** for the **new employee**.

<span id="page-0-0"></span>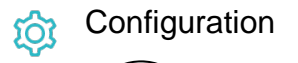

1

Add the [Execute remote action](https://apps.decadis.net/display/JWTCLOUD/Execute+remote+action) **post function** to the desired transition or create a new transition.

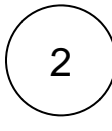

### **Create remote action**

Select the action to get started. Choose **Create a Jira project.**

Based on the external Jira instance you can select either **Cloud** or **On-prem template**.

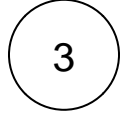

#### **Select connection**

Choose **an existing connection** to the external Jira instance or create **a new connection**.

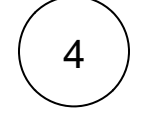

#### **Customize your action**

Set action parameters

The values used below are created for the **example** only. Please **provide real input** from your instance for making the use case realistic.

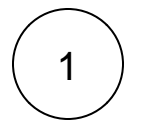

#### **Project name**

Set it manually using the expression editor as follows:

JWT Template project

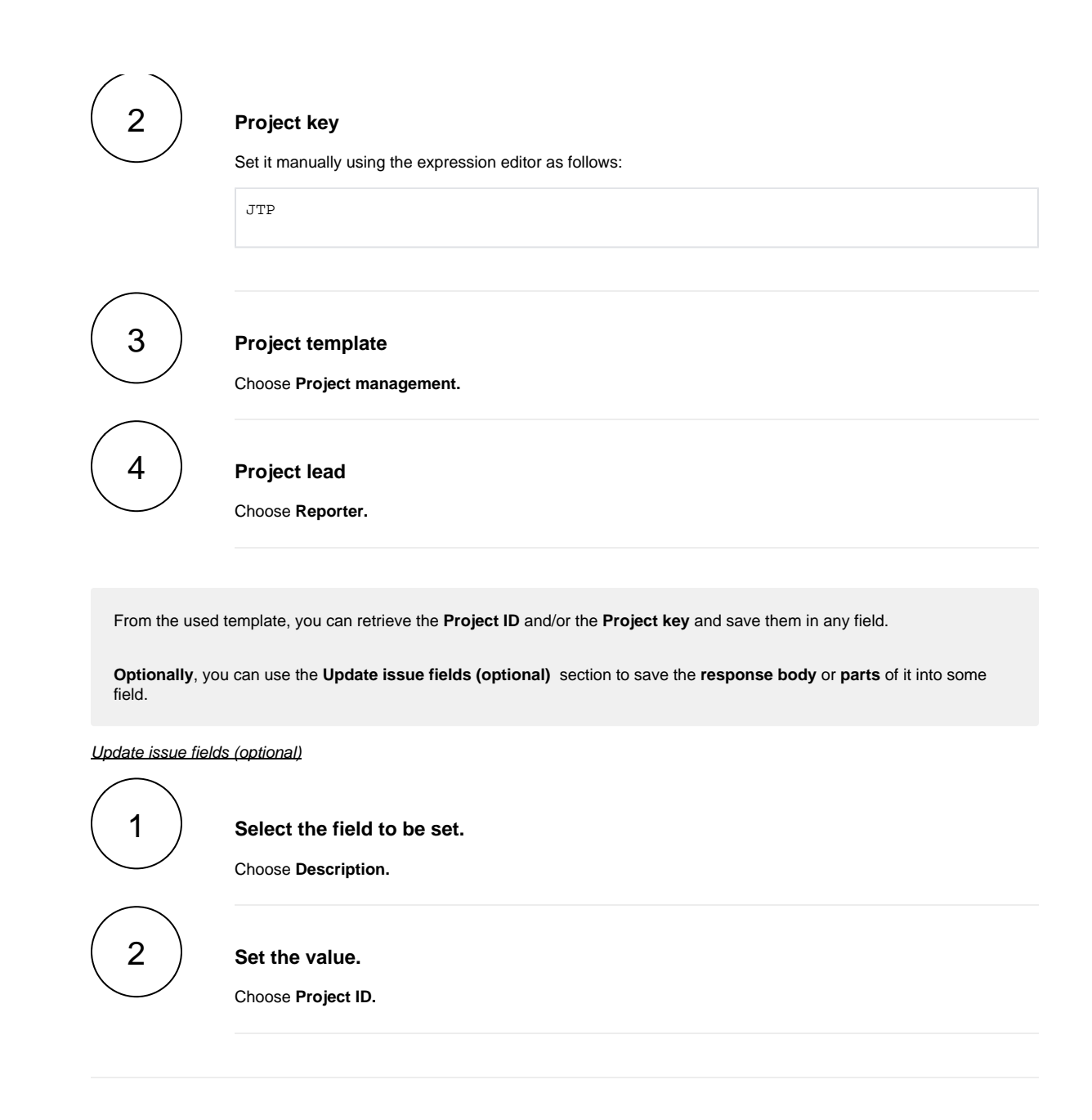

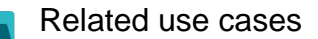

<span id="page-1-0"></span>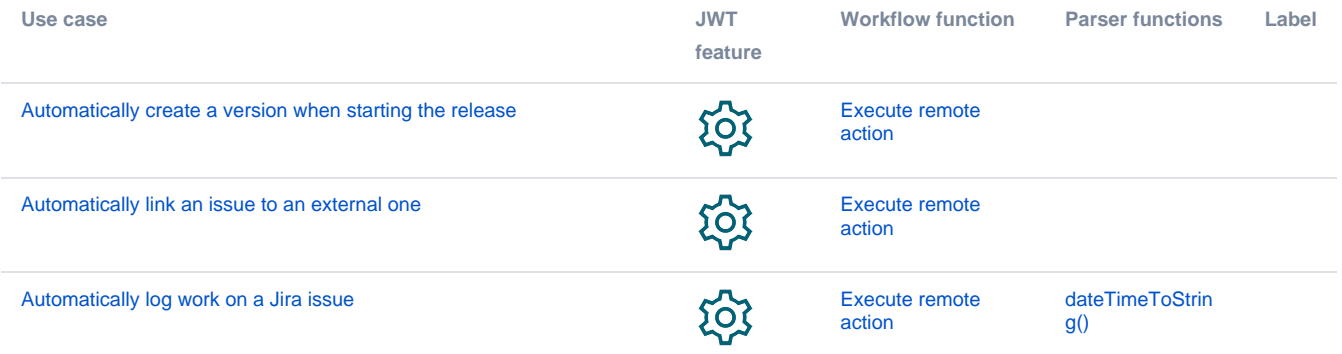

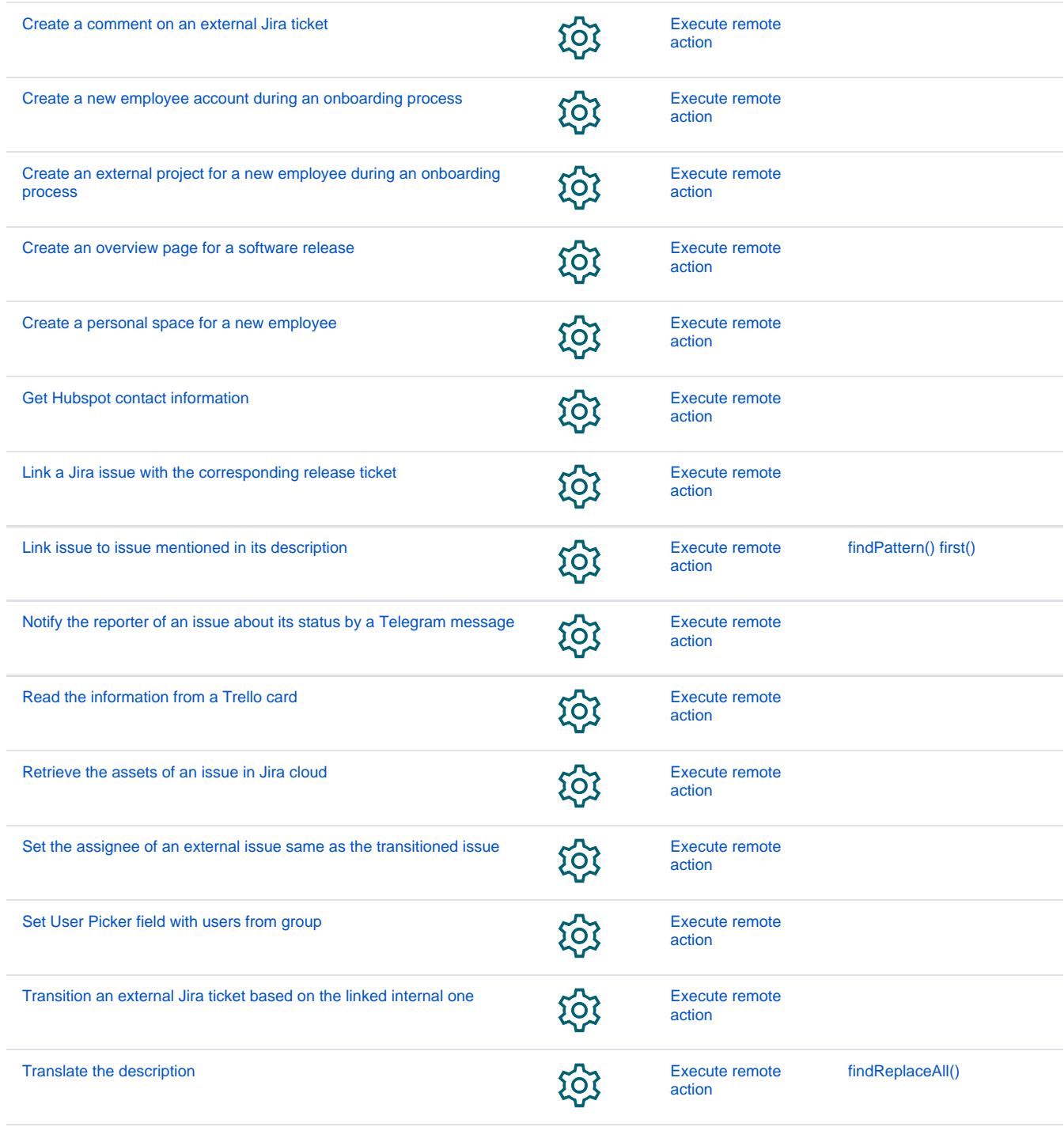

If you still have questions, feel free to refer to our [support](https://apps.decadis.net/display/DECADIS/Support) team.